# **@CaIMAN** Setup Guide

Konica Minolta CS-150

Rev. 1.0

# **Introduction**

The Konica Minolta CS-150 is a highly accurate tristimulus colorimeter with sensor spectral responses that closely match the CIE 1931 color-matching functions to provide measurement results that better correlate with visual evaluation. The CS-150 luminance and color meter allows luminance and chromaticity to be measured remotely with a measurement acceptance angle of 1°. It provides spot measurements of color and luminance of nearly any type of light source in a handheld portable instrument.

CalMAN controls the CS-150 for automated display measurement and calibration.

# **CalMAN Required Version**

Version 5.8.2 or newer

# **CS-150 Connection to Computer**

- 1. Install the CS-150 device driver. You may need to contact Konica Minolta support to obtain this device driver.
- 2. Connect the CS-150 to a computer USB port with the supplied T-A15 USB cable.
- 3. Check Windows Device Manager to see that the device is working properly with Windows.

# **CalMAN Connection to CS-150**

The CS-150 needs to be connected properly to Windows, as evidenced by a normal Device Manager listing, before CalMAN will be able to connect to the CS-150.

To connect CalMAN to the CS-150:

- 1. On the Meter Settings tab, click *Find Meter*.
- 2. On the *Find Meters* popup dialog (Figure 1):
	- a. Leave *Com Port* set to *Auto*, or, select the com port that was assigned to the meter (shown in Device Manager, under *Ports (COM &LPT)*).
	- b. Check the option box for "Konica Minolta CS-150 (USB)."
	- c. Click *Search.*

| <b>Find Meters</b>                                                                                                    | × |
|----------------------------------------------------------------------------------------------------|---|
| Search Serial Ports                                                                                                    |   |
| Com Port com1 v                                                                                                    |   |
| $\times$ All Meters except those listed below<br>Colorimetry Research Inc meters (USB)<br><b>Elizo Displays with meter (USB)</b><br><b>Extech, Lutron, TES light meters (RS-232)</b><br>Gossen light meters (USB)<br>Jeti meters (USB, Bluetooth)<br>Klein Instruments meters (RS-232, USB)<br>Konica Minolta LS-100(A), CS-100A, CL-200, CA-210/310 (RS-232)<br>Konica Minolta CS-200, CA-210/310/410 (USB)<br>X Konica Minolta CS-150 (USB)<br>Uprtek MK550T (USB)<br>Konica Minolta CS-1000 (RS-232 @9600)<br>Konica Minolta CS-2000 (USB)<br>ORB Optronix meters (USB)<br>Photo Research 5xx series (USB)<br>Photo Research 6xx series (RS-232 @9600)<br>Photo Research 6xx series (USB, Bluetooth)<br>Photo Research 7xx series (RS-232 @9600, USB)<br>Photo Research 73x, 74x series (RS-232 @9600, USB)<br>Sencore ColorPro meters (RS-232 Ports 1-8)<br>Sequel Imaging meters (RS-232 Ports 1-8)<br>Topcon meters (RS-232 @38400)<br><b>UDT Instruments meters (RS-232)</b><br><b>Windows OS sensors</b> |   |
| Cancel<br><b>Search</b>                                                                                                    |   |

*Figure 1. CalMAN Find Meters dialog, for selecting options for a meter search.*

# **CalMAN Meter Settings**

#### **Meter Mode**

Because the CS-150 sensors have spectral responses that very closely match the human visual system CIE 1931 color-matching functions to closely correlate with visual evaluation, there are not separate meter modes for different display types.

All display types are measured using the "All Display Types" Meter mode selection on the CalMAN Meter Settings tab (Figure 2).

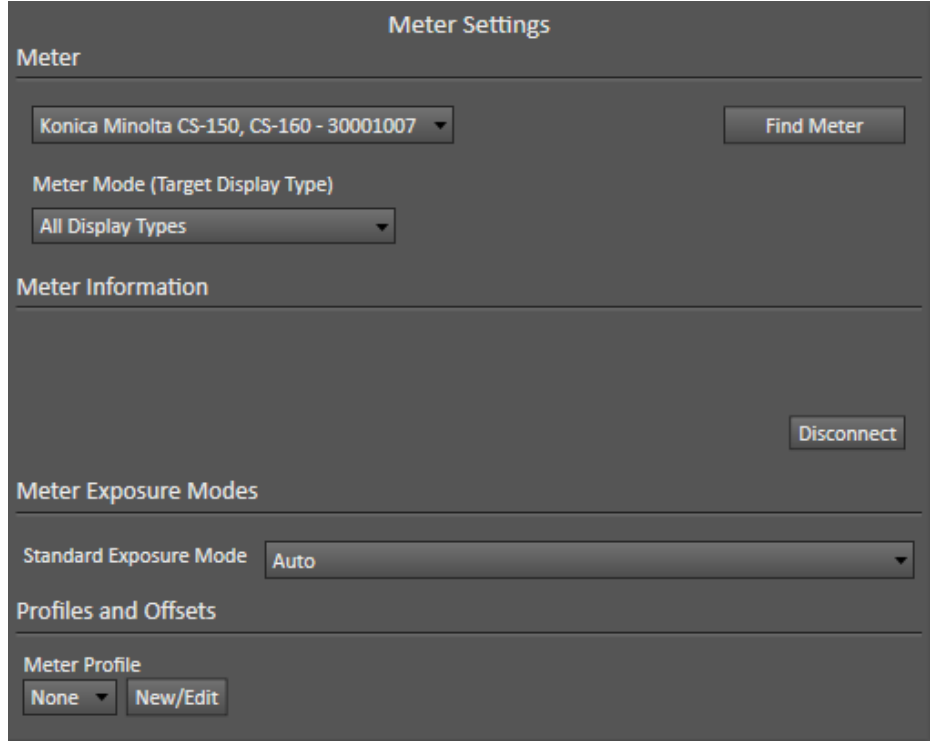

*Figure 2. CalMAN Meter Settings tab, showing the All Display Types selection for Meter Modes that is used for all display types.*

#### **Meter Exposure Mode**

The CS-150 provides Fast and Slow meter exposure modes, as well as an Auto mode that automatically sets the measurement integration time, according to the measured luminance. The User Mode allows you to manually select the exposure time through the CS-150 meter menu. The default Auto mode will be the best choice for most measurement situations.

These meter exposure modes can be selected under the Standard Exposure Mode option on the CalMAN Meter Settings tab (Figure 3).

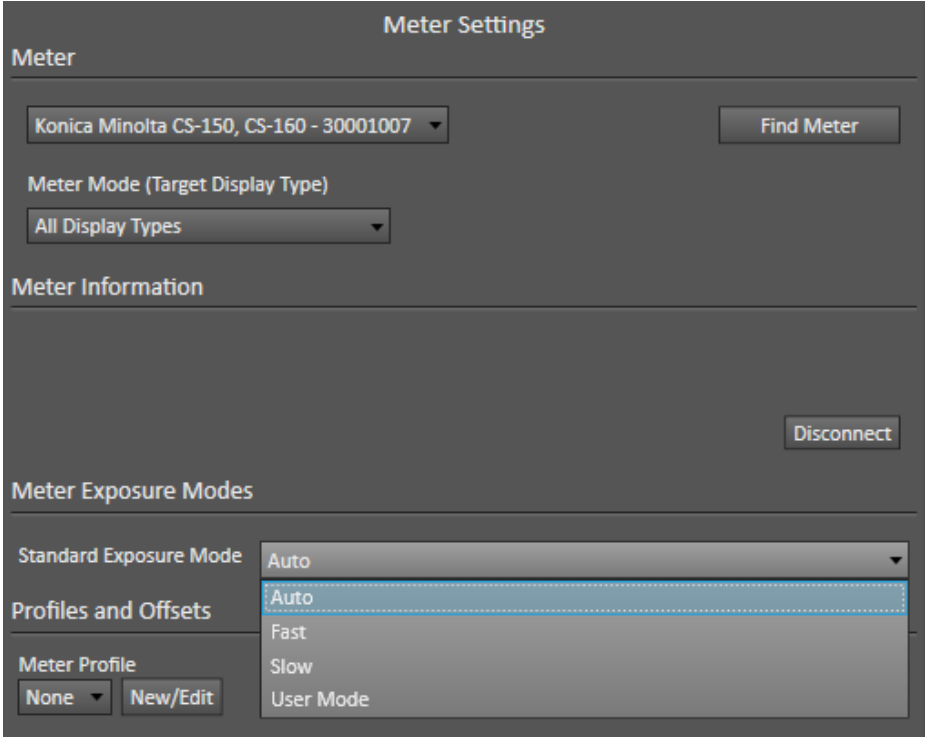

*Figure 3. CalMAN Meter Settings tab, showing the options available for Standard Exposure Mode.*

# **About / Contact**

# **About Portrait Displays**

Portrait Displays, Inc., since 1993, is a leading application software provider (ASP) for PC, smartphone, and tablet displays. The Portrait Displays team now includes **SpectraCal**, the world's leading provider of video display calibration software. The combined companies offer value-added, feature-rich solutions to both OEM display manufacturers and end users seeking improved accuracy and manageability of their displays.

Portrait Displays, an Intel Capital Portfolio company, is a private corporation with headquarters in Pleasanton, California, USA with representatives in Europe, Taiwan, China, Japan, and Korea.

# **Contact Us**

**SpectraCal** 

Submit a Technical Support Request:

<http://calman.spectracal.com/techsupport.html>

spectracal.com

[sales@spectracal.com](mailto:sales@spectracal.com)

+1-925-227-2700

# **PORTRAIT**

**DISPLAYS** Portrait Displays, Inc. 6663 Owens Drive Pleasanton, CA 94588 USA portrait.com